Тема занятия «Управление курсом движения. Команда Повернуть в направлении. Проект «Полет самолета».

Цель: знакомство с новыми командами блока «Движение»

В ходе занятия обучающиеся решали следующие учебные задачи:

- приобретение умения использовать команды блока «Движение» (перейти в, плыть в, установить х в, установить у в, повернуть в, повернуть на, повернуть в направлении) в среде Scratch;

- приобретение навыка грамотного написания программ, включая завершение программы;

- приобретение навыка создания алгоритма для выполнения поставленной задачи;

- приобретение умений самостоятельно создавать анимацию спрайтов и передвижение их по Сцене.

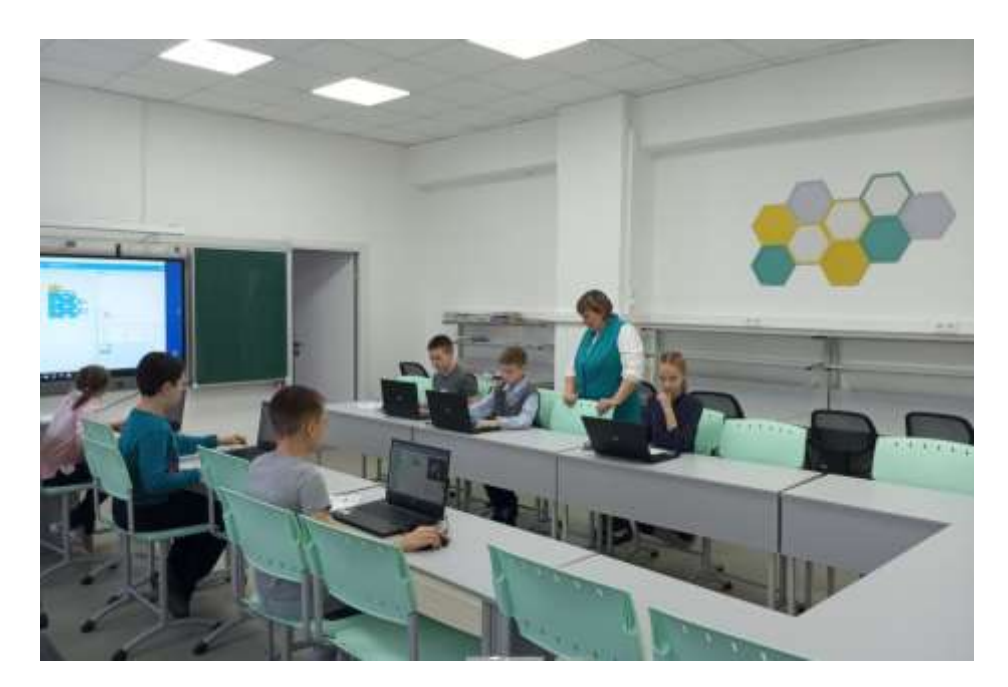

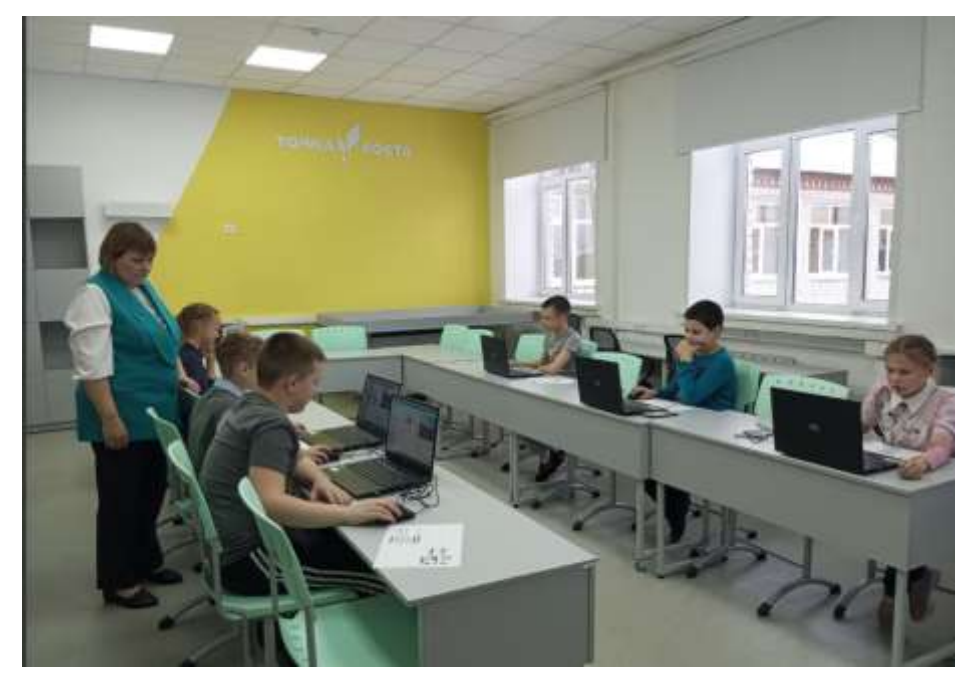